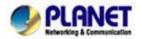

# The IP phones (VIP-154T/NT/PT) telephone keypad configurations

In this section, we'll introduce the features method of operation, and lead you step by step to establish these features.

#### Case study - Call Transfer

- **Blind Transfer**
- 1. B call to A and they are in the process of conversation.
- 2. A press "Transfer" button to hold the conversation with B, and input the number of C (Follow by the "#" key).
- 3. C will ring up, and A hang up the handset.
- 4. C picks up the handset and conversation with B.

### **Attendant Transfer**

- 5. B call to A and they are in the process of conversation.
- 6. A press "Transfer" button to hold the conversation with B, and input the number of C (Follow by the "#" key).
- 7. C will ring up.
- 8. C picks up the handset and conversation with A.
- 9. A hang up and C conversation with B.

## Case study - 3-Way Conference

- 1. A and B are in the process of conversation.
- 2. A want to invite C to join their conversation.
- 3. A press "Transfer" button to hold the conversation with B, and input the number of C (Follow by the "#" key).
- 4. C will ring up and pick up the handset to conversation with A.
- 5. A press "CONF" button and they will entry the 3-Way conference mode.

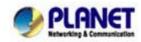

VoIP Gateway: vip.planet.com.tw

# Case study - Call Waiting

- 1. A and B are in the process of conversation.
- 2. C call to A and A will hear the prompt sounds.
- 3. A press "Hold" button to hold the conversation with B, and switch to conversation with C.

# Case study - Switch the Realm (Registration Proxy Server)

IP Phone can register to three different SIP Proxies at the same time. It can receive any one of different SIP accounts incoming call, and it can switch to any one SIP accounts for making calls through input the switch code.

## Realm switch code:

1\*: Realm 1

2\*: Realm 2

3\*: Realm 3

For example: The default is realm 1, input the **2**\* (Follow by the # key) from keypad and hang up the telephone set. It will switch to realm 2, and it can make the SIP calls via realm 2.

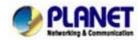